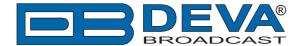

## Icecast Source Client basic settings applied to the IP Audio Encoder and the Icecast Server

## Settings to be applied to the IP Audio Encoder

In order for the DB90-TX, DB91-TX or DB9000-TX to be used as an Icecast Source Client, the settings described below should be applied to the IP audio encoder. It is recommended the settings to be applied prior the installation of the unit in the broadcasting chain.

To depict the process and needed information, below you will find sample settings applied to a DB91-TX. The same settings, except for the Encoder and connection Type (that are intended for this model only) should be applied to the DB90-TX also.

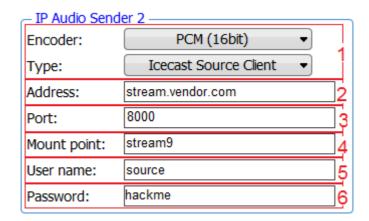

You need the following information to configure the IP Audio encoder properly:

- 1. Address URL or IP Address of the Icecast Distribution Server. Please bear in mind that theaddress should be written without the "http://", just "stream.vendor.com";
- 2. Port TCP port of the Icecast Distribution Server;
- 3. Mount point is a unique name on your server identifying a particular stream. A listener can only listen to a single mountpoint at a time. This means you can have a single Icecast server contain either multiple broadcasts with different content, or possibly the same broadcast but with streams of different bitrates or qualities. In this case each broadcast or stream is a separate mountpoint. Please bear in mind that the mount point should be written without the slash, just stream9 for example;
- 4. Username Username for Authentication with Icecast Distribution Server:
- 5. Password Password for Authentication with Icecast Distribution Server.

The username and password are used to secure the connection. The default values are username: source, password:hackme. Usually the password is changed by the server administrator, please make sure to specify the correct one.

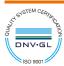

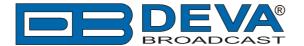

All settings described above are applied to their corresponding fields in device's WEB interface.

The menu path that should be followed in order for the needed settings to be applied to DB90-TX or DB9000-TX is Status > Configuration > IP Audio > Icecast Source Client Settings.

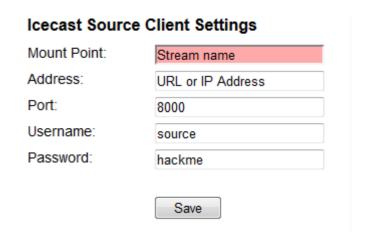

When the settings are applied to DB91-TX should be applied in Status > Settings > IP Audio > IP Audio Sender 1, 2 or 3. Then, one of the IP Audio Senders should be set to work as Icecast Source Client via the Type drop-down menu.

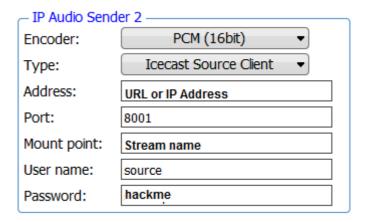

Please bear in mind that the selected encoder must match the settings of the decoders on the other side of the connection. Make sure to enter the same information on both sides of the connection.

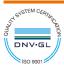

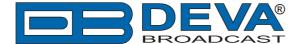

## Settings to be applied to the Icecast Server

The settings needed for the proper configuration of the Icecast Server can be found in the configuration filenamed icecast.xml . The file is stored in the relevant directory.

The basic information that should be edited in the document in order for the communication to be enabled are the username, source password and port. Below is an extract from the configuration to depict here in the document these parameters could be found.

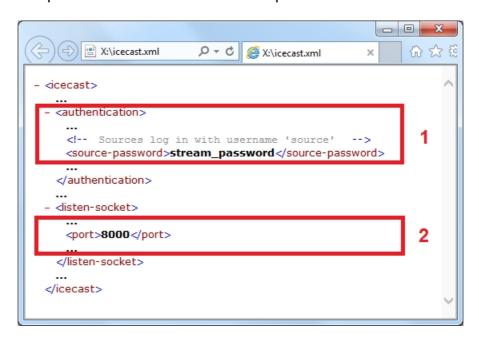

1. The user name and password are set in section <authentication>. The default values are - username: source, source password:hackme. The user name cannot be changed, but usually the password is changed by the server administrator, please make sure to specify the correct one. If the default values are kept, the proper configuration should look like this:

```
-<icecast>
...
-<authentication>
...
- <!--
Sources log in with username 'source'
-->
<source-password>hackme</source-password>
...
```

2. Port - specify the TCP port to be used in section < listen-socket >

Make sure to enter the same information as the one set in the IP Audio Encoder. For more advanced settings or details as regards the Icecast Server, please refer to icecast.org

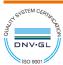